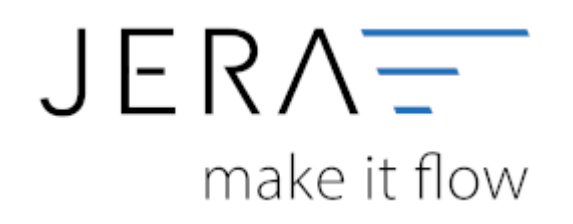

## **Jera Software GmbH**

Reutener Straße 4 79279 Vörstetten

## **Inhaltsverzeichnis**

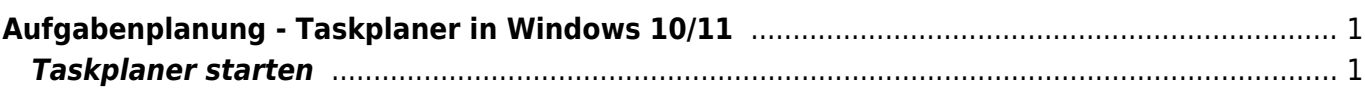

## <span id="page-2-0"></span>**Aufgabenplanung - Taskplaner in Windows 10/11**

## <span id="page-2-1"></span>**Taskplaner starten**

Ausführen-Dialogfenster öffnen (TastenkombinationWindows + R). In die Suchleiste Taskschd.msc eingeben und bestätigen.

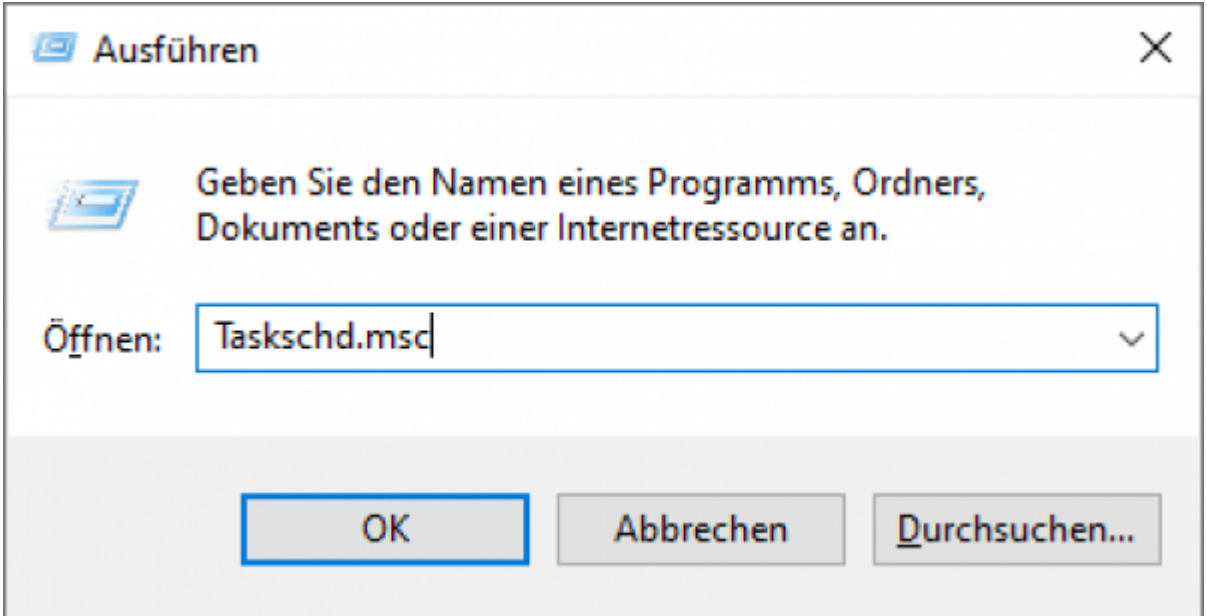

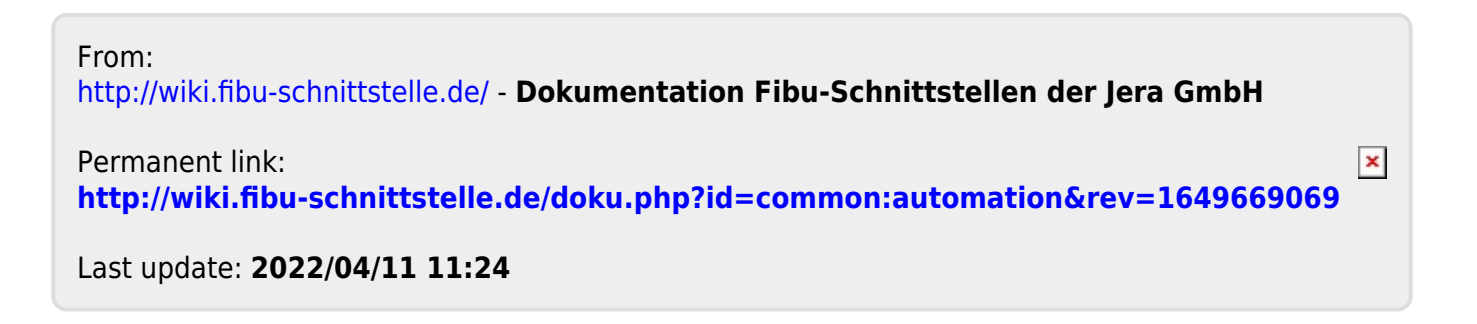